**Solder un règlement pour ne plus le voir dans les encours**

## **Le Saviez-vous ?**

*Parfois, il arrive qu'une facture ne soit pas intégralement soldée et que l'on préfère renoncer au solde, car le coût de relance sera supérieur au montant dû. C'est notamment le cas, lorsqu'il reste quelques centimes à régler. Pour éviter que la créance n'apparaisse indéfiniment dans votre logiciel de gestion Codial, il existe une astuce pour la faire disparaître.*

## **Menu suivi des règlements**

Lorsque l'on ouvre l'écran de suivi des règlements, on constate dans notre exemple qu'une facture de 39,40€ a été réglée par chèque pour 39,00€ et que le client nous doit donc encore 0,40€.

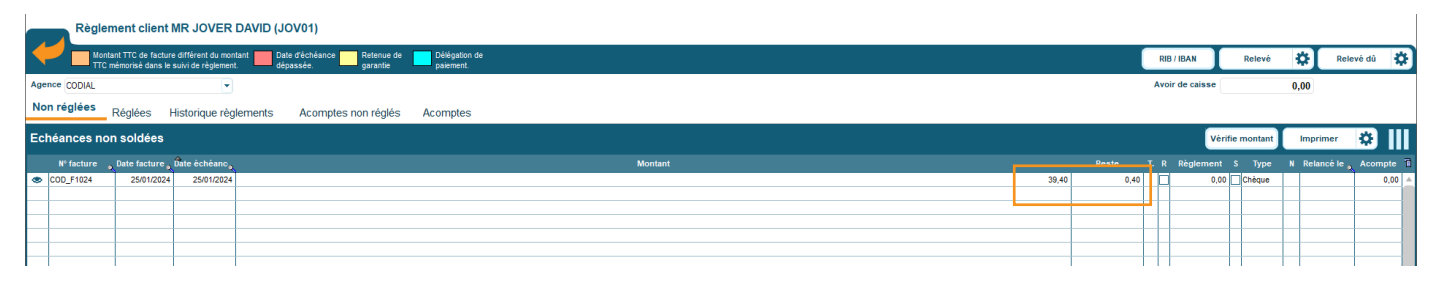

Si nous souhaitons nous asseoir sur les 0.40€ et que nous ne souhaitons plus la voir dans les échéances non soldées, il suffit de :

- Cocher la case «S» qui signifie «Soldé». **1**
- Valider l'opération. **2**
- Répondre oui. **3**

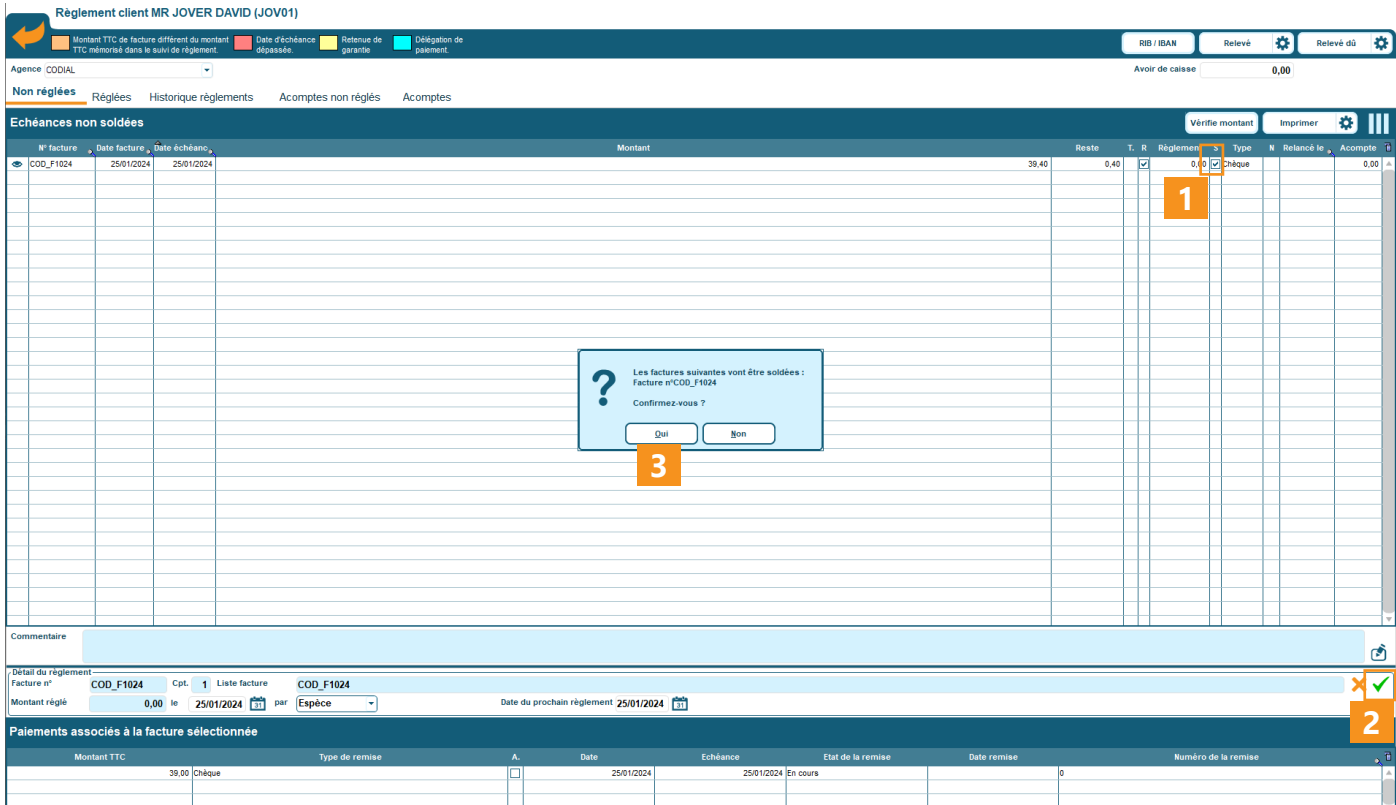

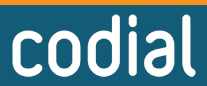

01/2024

100% français OGICIE

## **Le Saviez-vous ?**

La facture n'apparaît plus dans l'onglet «Non réglées», mais dans l'onglet «Réglées» tout en indiquant le reste de 0,40€.

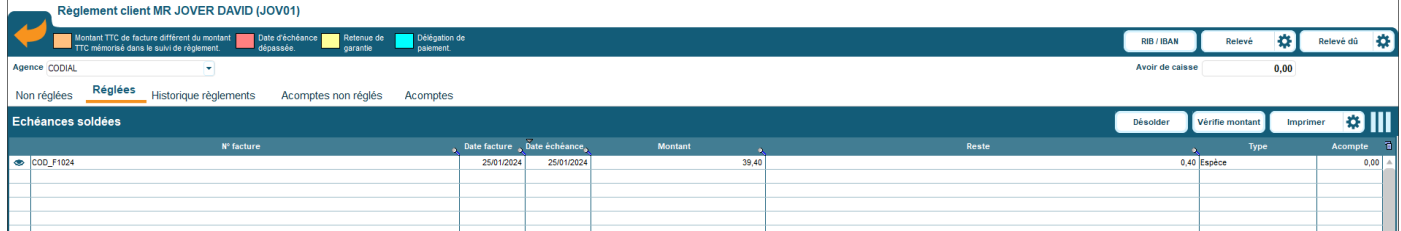

## **Paramètres spécifiques**

Dans le menu **Paramètres > Financier / Compta > Options comptables > Règlements**, il est possible d'automatiser cette opération en indiquant un montant maximal d'écart toléré.

Cocher la case «**Générer les écritures d'écarts de règlement dans le journal des OD**», **1**

Indiquer les numéros de comptes d'OD de charges et produits de gestion courante, **2**

Le montant d'écart maximum toléré. *Par exemple, 1,00€ si vous ne souhaitez pas relancer les soldes inférieurs à 1€.* **3**

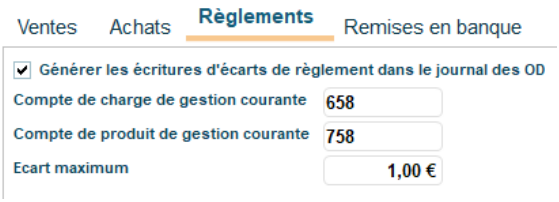

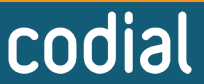

100% français OGIC